## Registre public d'accessibilité : comment vous conformer à vos obligations?

WEBINAR FNOGEC

*web conférence co-animée par Sophie Pouverreau et Frédéric Hul 17 octobre 2017*

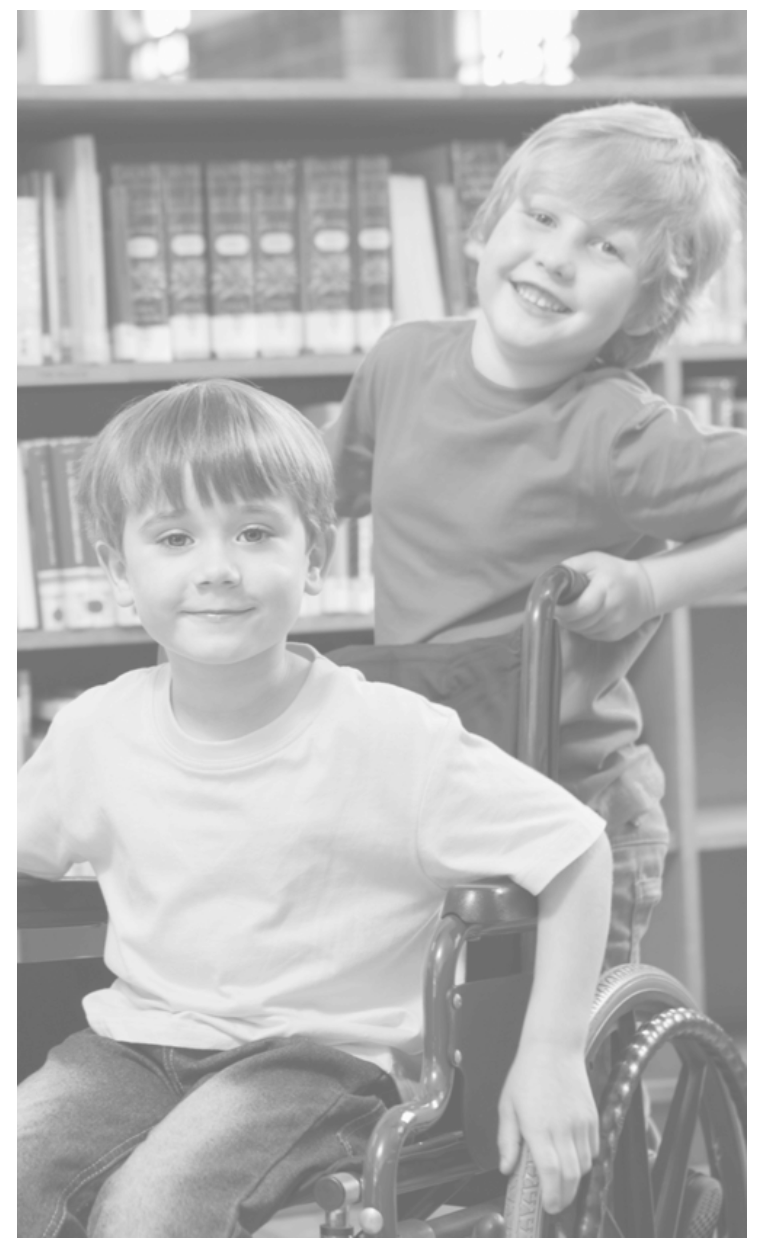

## PLAN DE L'INTERVENTION

- **Pourquoi un registre d'accessibilité ?**
- **Quel contenu pour ce registre ?**
- **Comment créer rapidement et facilement votre registre ?**
- **Quelle consultation par le public ?**

## POURQUOI UN REGISTRE PUBLIC D'ACCESSIBILITÉ ?

**Respecter une obligation légale** à compter du 30/09/2017 (Articles L 111-7-3 et R 111-19-60 du CCH)

Communiquer et informer sur le niveau d'accessibilité de l'établissement 

Indiquer la **possibilité d'un accompagnement humain** et la présence d'un personnel formé à l'accueil de tous les publics.

### Décret du 28 mars **et arrêté du 19 avril 2017**

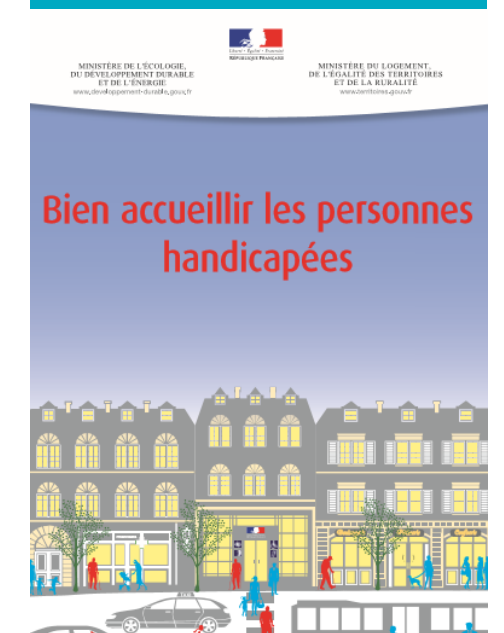

## **QUEL CONTENU POUR CE REGISTRE** PUBLIC D'ACCESSIBILITÉ ?

- **Une fiche informative:** 
	- $\checkmark$  Identité de l'établissement
	- $\checkmark$  Prestations offertes et niveau d'accessibilité
	- $\checkmark$  Modalité de maintenance des équipements d'accessibilité
	- $\checkmark$  Formation du personnel

### **• Les pièces administratives selon la situation**

(attestations d'accessibilité, calendrier de mise en accessibilité, arrêtés préfectoraux…)

**• Le document d'aide à l'accueil des personnes handicapées à destination des personnels.**

# COMMENT CRÉER RAPIDEMENT ET **FACILEMENT VOTRE REGISTRE?**

### Avec le modèle créé par la Fnogec pour les **établissements catholiques d'enseignement :**

- ❖ Personnalisable selon la situation de l'Ogec ou de l'établissement
- $\div$  Disponible gratuitement via l'application Immobilier de la Fnogec
- $\div$  Remplissable rapidement
- ❖ Permettant la gestion et l'archivage des pièces administratives
- $\div$  Protégé pour une consultation dématérialisée

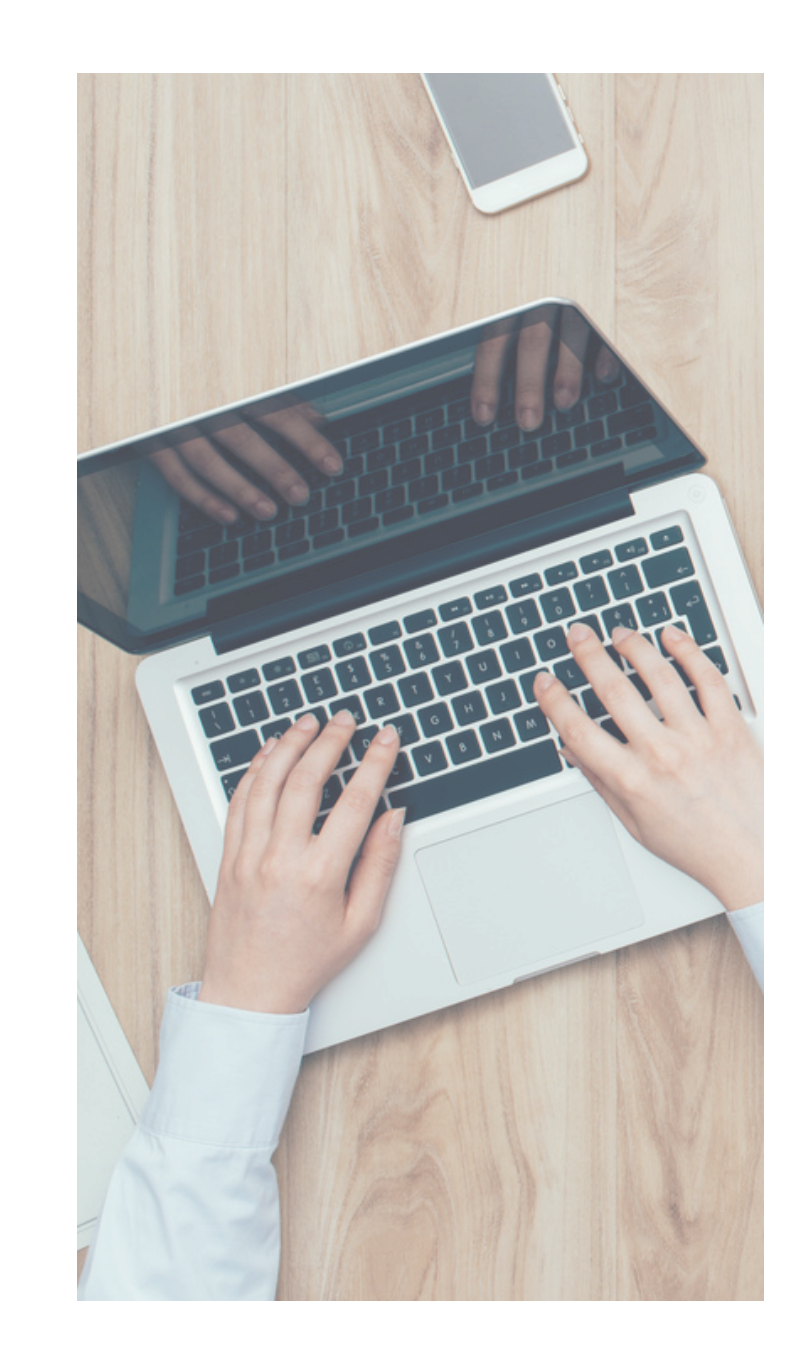

### Un guide pratique est disponible sur le site de la Fnogec pour vous guider dans la création de ce registre.

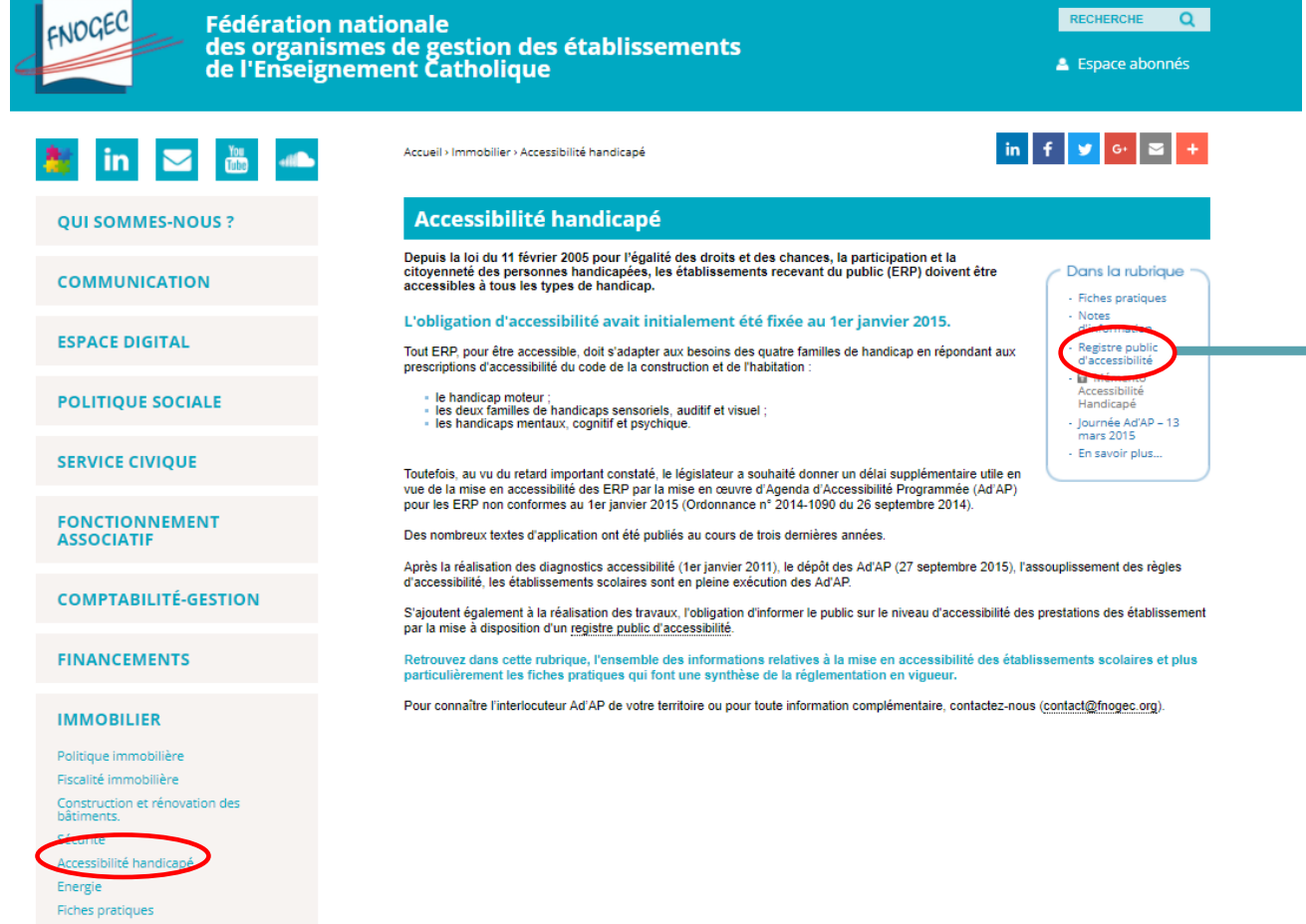

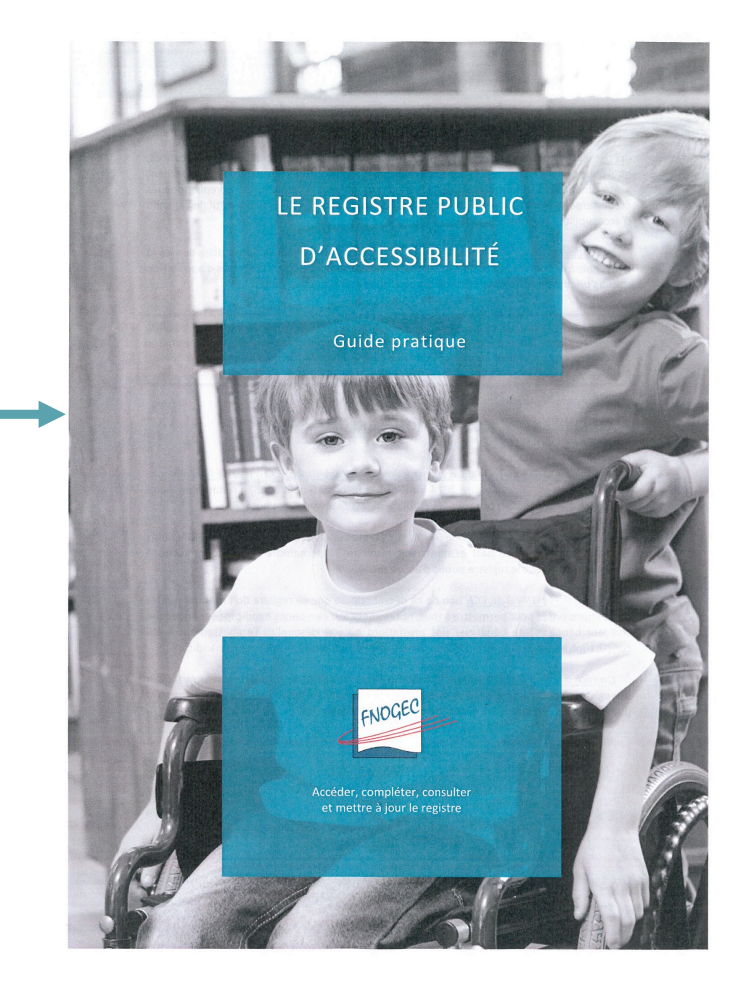

[CONTACT] [PLAN DU SITE] [MENTIONS LÉGALES] [DERNIÈRES MODIFICATIONS] [LIENS]

FNOGEC - 277, rue Saint Jacques - 75240 Paris Cedex 05 - Tél : +33 (0)1 53 73 74 40

# ACCÉDER AU MODÈLE DE REGISTRE

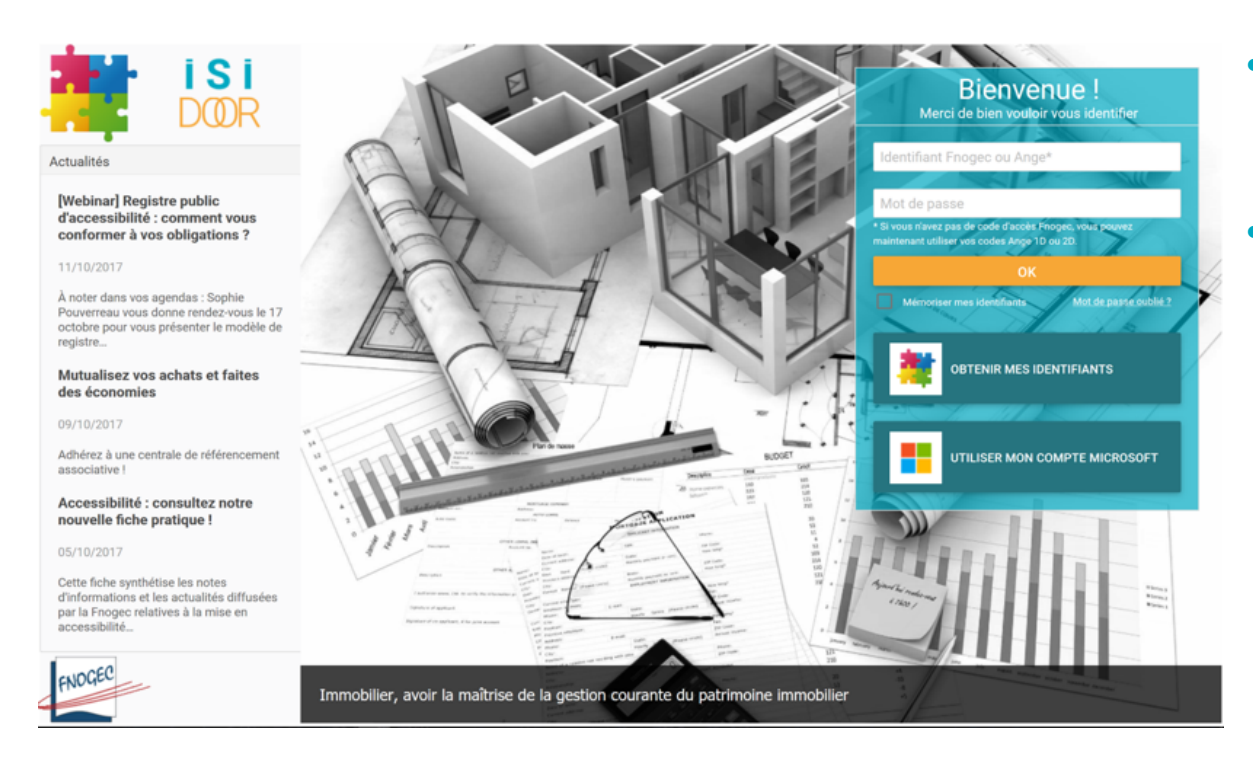

- $\lambda$  partir du portail Isidoor : https://www.isidoor.org/
- **2 méthodes pour disposer**  d'identifiants :
	- $\circ$  Pour un chef d'établissement : utiliser les codes Gabriel (Ange 1D/2D)
	- o Dans les autres cas : contacter votre Udogec/Urogec ou remplir le formulaire accessible depuis le portail et cliquer sur « Obtenir mes identifiants »

## **APPLICATION IMMOBILIER**

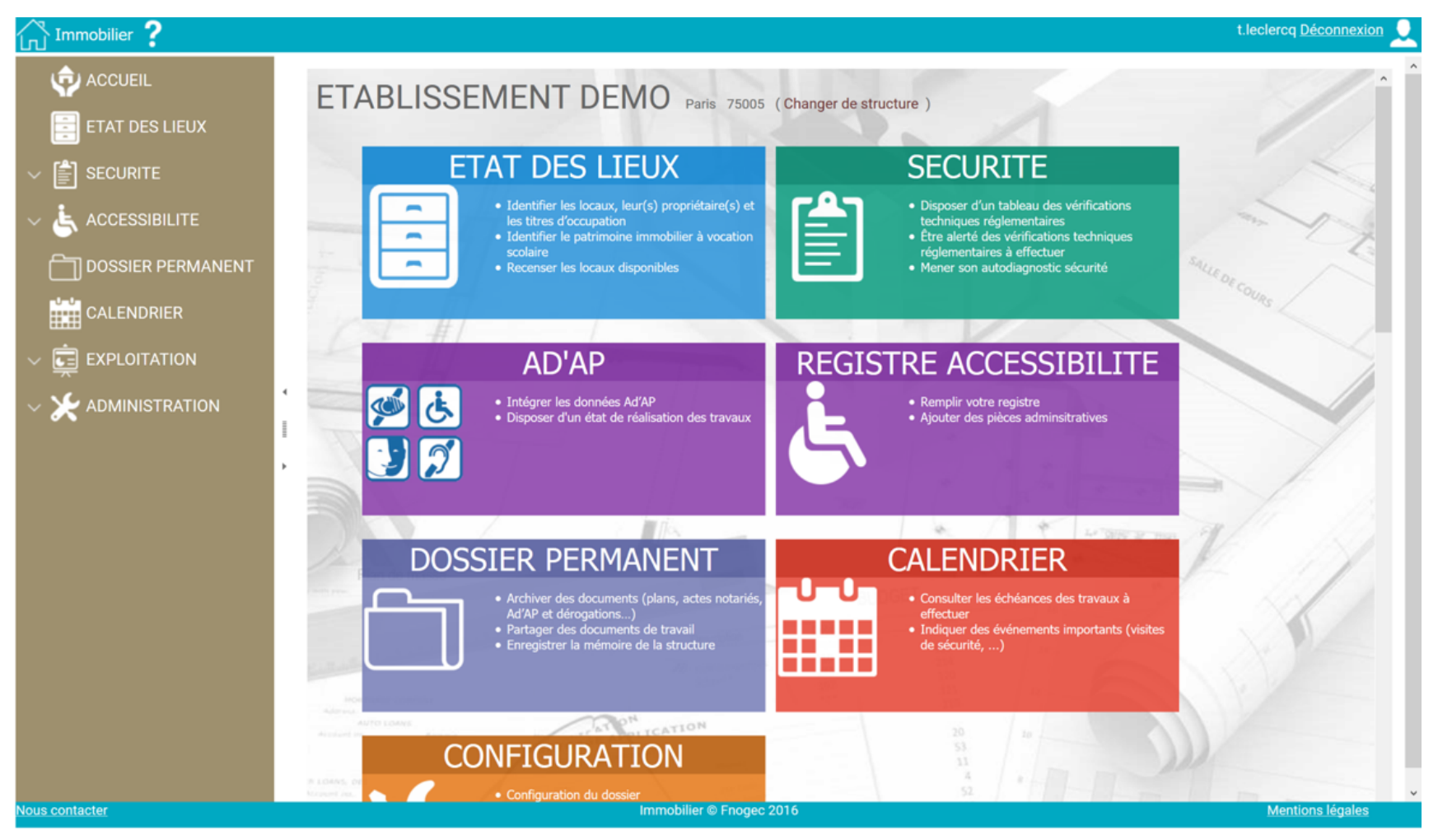

## PERSONNALISER SON REGISTRE

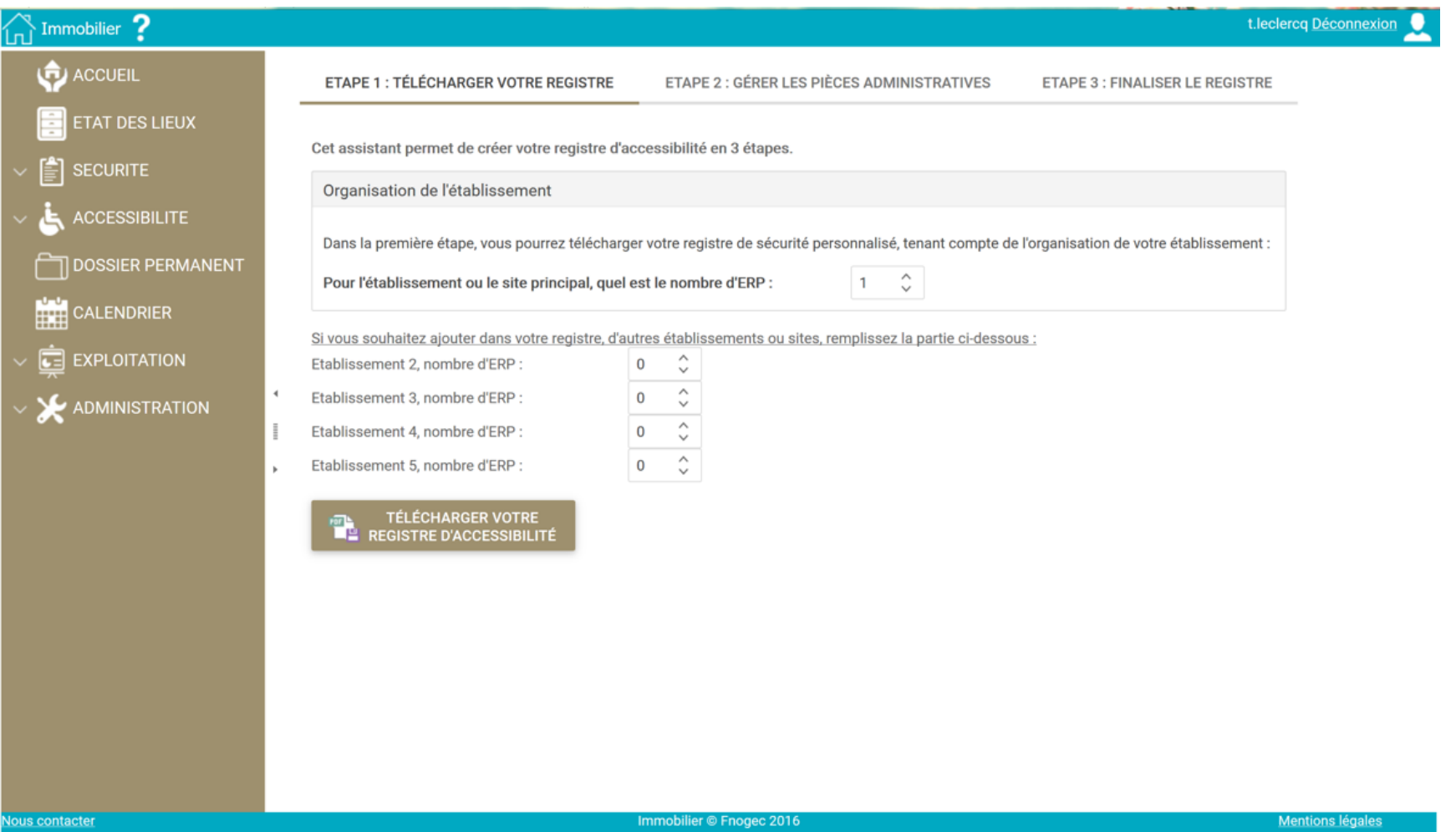

## Document PDF à compléter

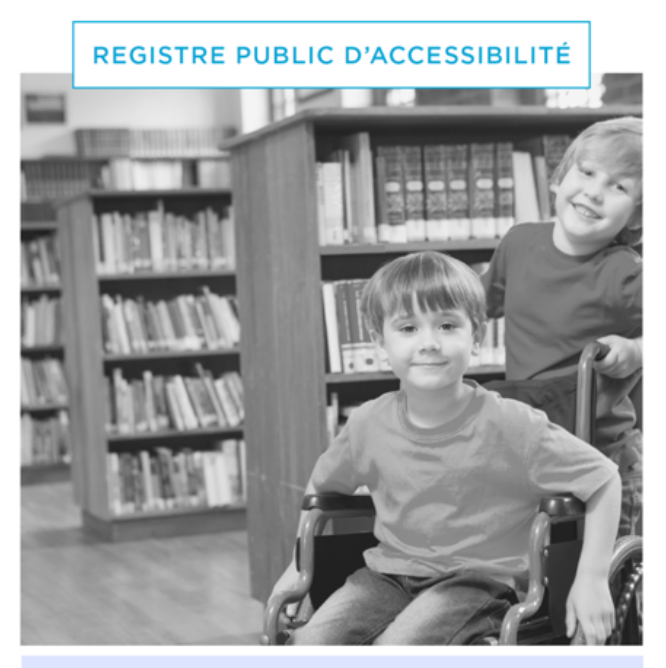

**ETABLISSEMENT DEMO** 

#### **NOTRE DAME**

 $x \in \mathbb{R}$  et

REGISTRE PUBLIC D'ACCESSIBILITÉ

### **IDENTITÉ DE L'ÉTABLISSEMENT**

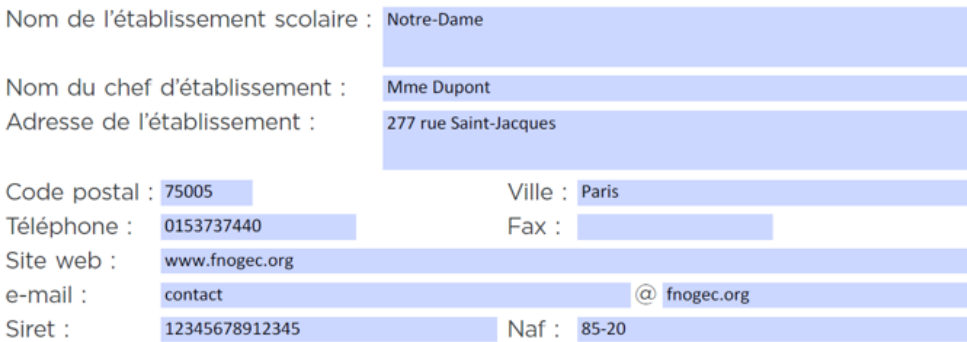

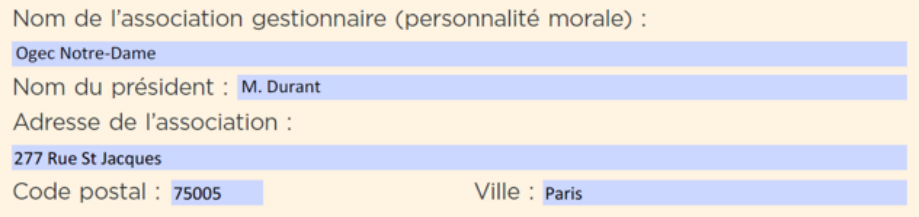

Nombre d'établissements recevant du public (ERP) : 1

**Une fiche informative par ERP**

### REGISTRE PUBLIC D'ACCESSIBILITÉ

#### **RENSEIGNEMENTS SUR LE(S)** ÉTABLISSEMENT(S) RECEVANT **DU PUBLIC**

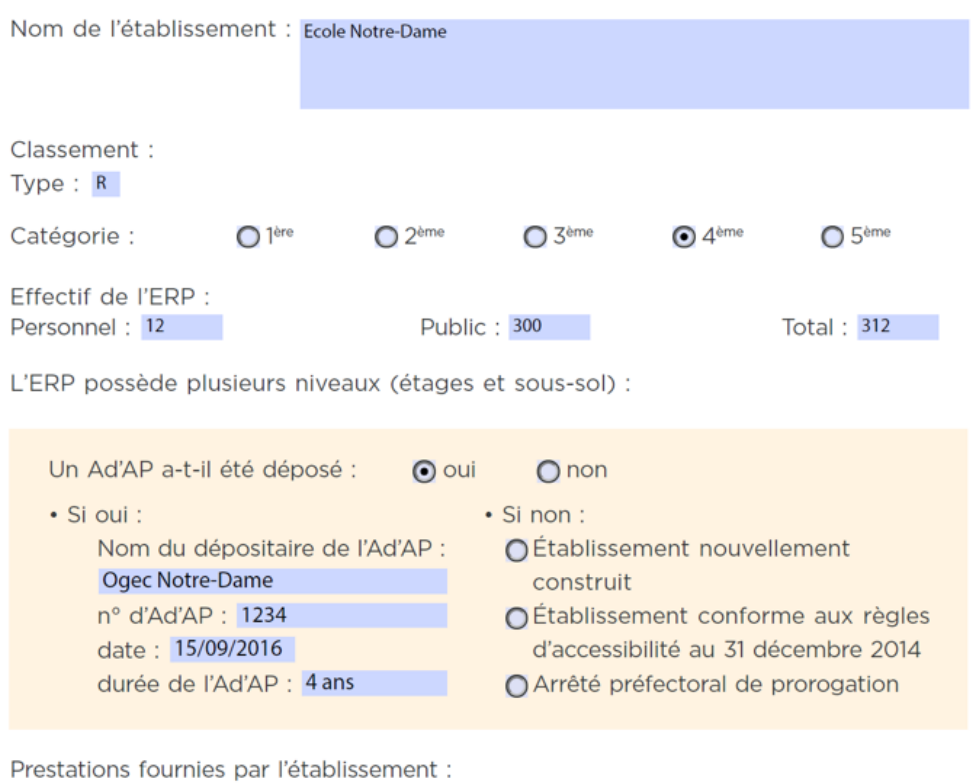

école maternelle : accessible

école élémentaire : rdc accessible (classes banalisées + sanitaires). L'étage sera accessible en septembre 2020.

## AUTRES INFORMATIONS SUR L'ÉTABLISSEMENT

### REGISTRE PUBLIC D'ACCESSIBILITÉ ÉQUIPEMENTS D'ACCESSIBILITÉ

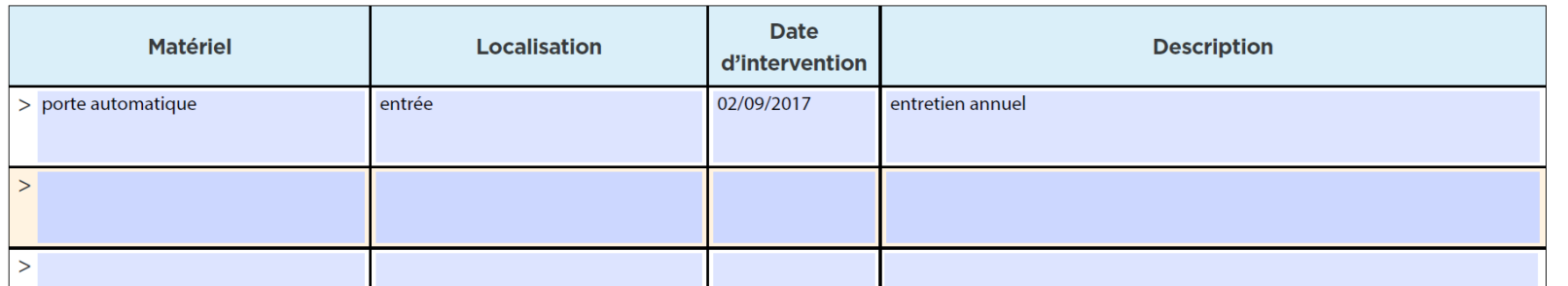

### **2 tableaux à compléter au niveau de l'établissement scolaire**

12

#### REGISTRE PUBLIC D'ACCESSIBILITÉ **FORMATION DU PERSONNEL**

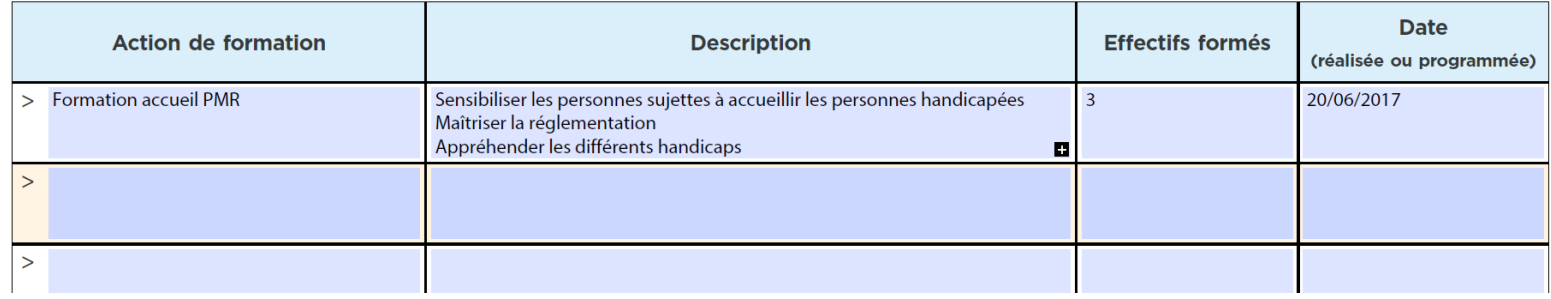

## LES PIECES ADMINISTRATIVES à joindre obligatoirement

- Liste établie selon la situation de l'établissement
- Cocher les documents qui seront joints au présent registre à l'étape suivante
- Personnalisable selon la situation de l'Ogec ou de l'établissement
- **Ces documents ont déjà été produits à l'administration ou fournis par elle.**

#### REGISTRE PUBLIC D'ACCESSIBILITÉ

#### **PIÈCES AMINISTRATIVES**

Sont joints au présent registre, les documents suivants (cocher les pièces jointes disponibles en fonction de la situation de l'établissement) :

#### · Si l'établissement est accessible :

□ Attestation établie par un contrôleur technique ou par un architecte prévue aux articles L 111-7-4 et R 111-19-27 du CCH pour les bâtiments nouvellement construits

□ Attestation d'accessibilité prévue aux articles L 111-7-3 et R 111-19-33 du CCH, pour les établissements conformes aux règles d'accessibilité au 31 décembre 2014 pour les bâtiments existants

#### · Si un Ad'AP a été déposé :

- √ Copie du dépôt d'Ad'AP (ou de l'attestation de l'approbation de l'Ad'AP en cas d'Ad'AP de patrimoine)
- √ Calendrier de mise en accessibilité
- √ Point d'étape pour les Ad'AP comportant plus d'une période
- □ Attestation d'achèvement d'Ad'AP (attestation accessibilité aux personnes handicapées dite « HAND »)

#### · Si l'établissement n'est pas accessible et qu'aucun Ad'AP n'a été déposé

- □ Copie de l'arrêté préfectoral accordant une prorogation du délai de dépôt de **TAd'AP**
- □ Copie du dépôt d'Ad'AP lorsqu'il aura été effectué

#### • Dans tous les cas de figure

- **Z**Le diagnostic d'accessibilité
- √ Les arrêtés préfectoraux accordant les dérogations aux règles d'accessibilité le cas échéant
- □La notice d'accessibilité quand elle existe (obligatoire en cas d'autorisation de travaux ou de nermis de construire)

A la fin de cette étape, enregistrer le document intitulé « registre accessibilité (1) » dans vos dossiers (le renommer éventuellement).

# **GÉRER LES PIÈCES ADMINISTRATIVES**

**ADMINISTRATIVES À MON REGISTRE** 

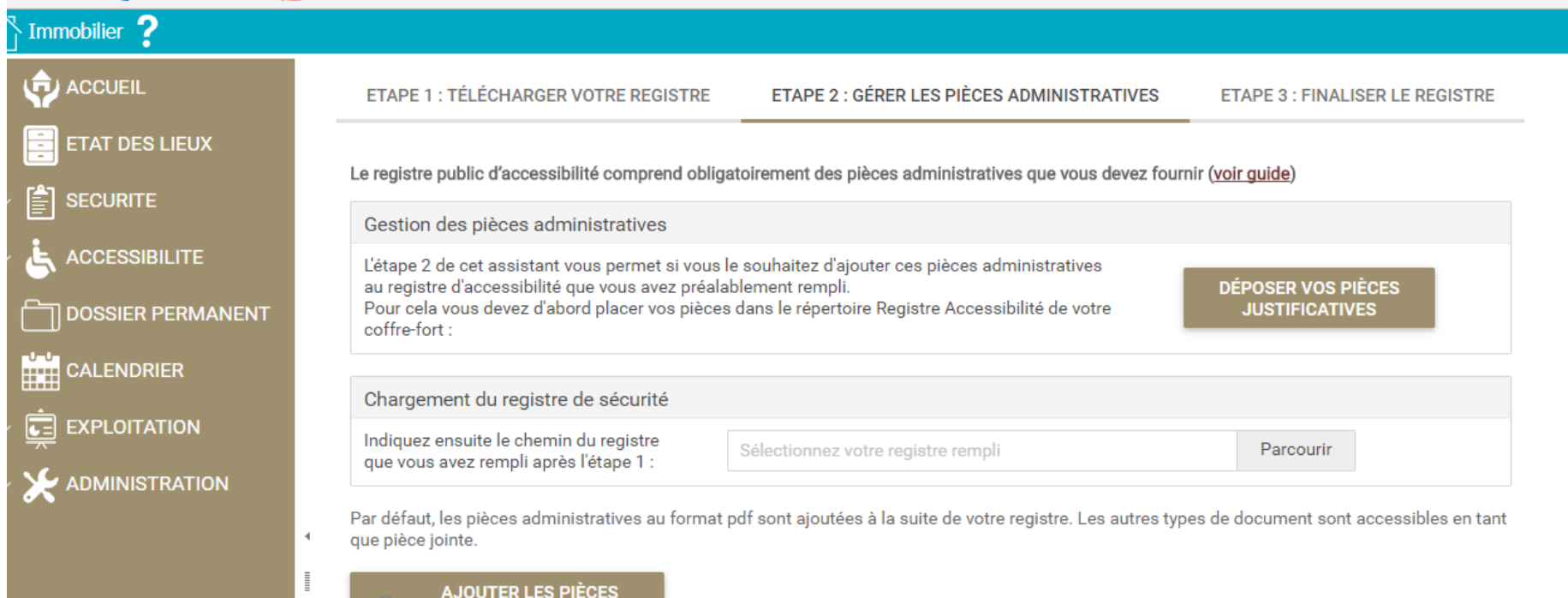

# PROTÉGER POUR UNE CONSULTATION DÉMATÉRIALISÉE

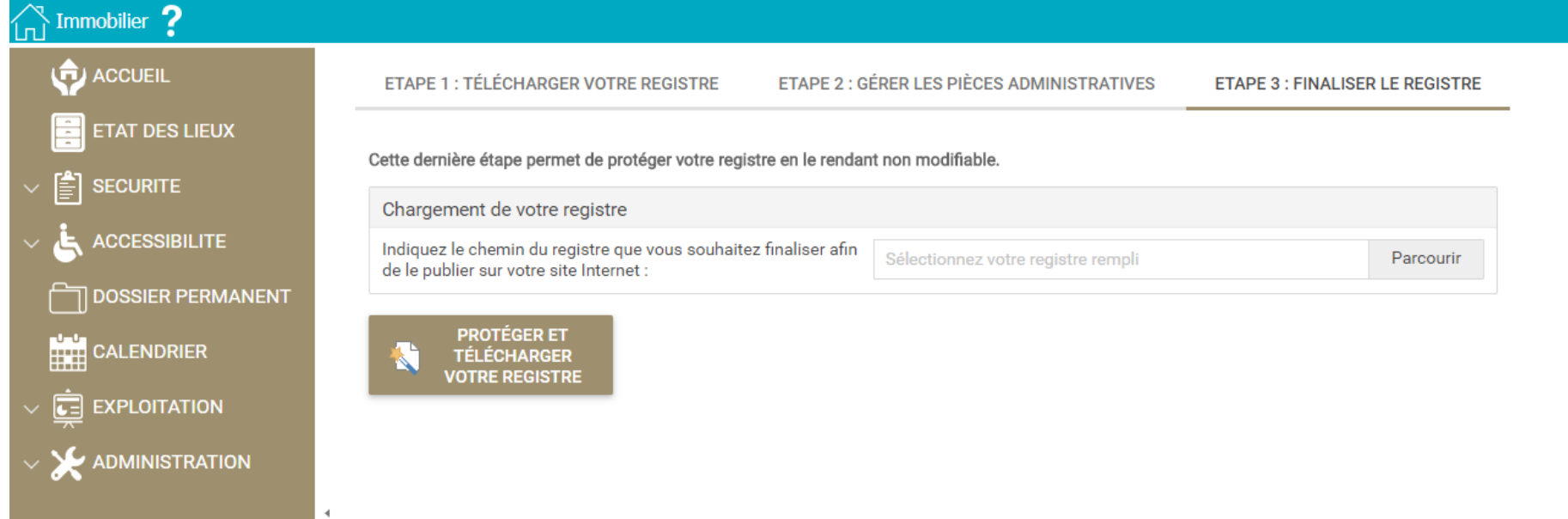

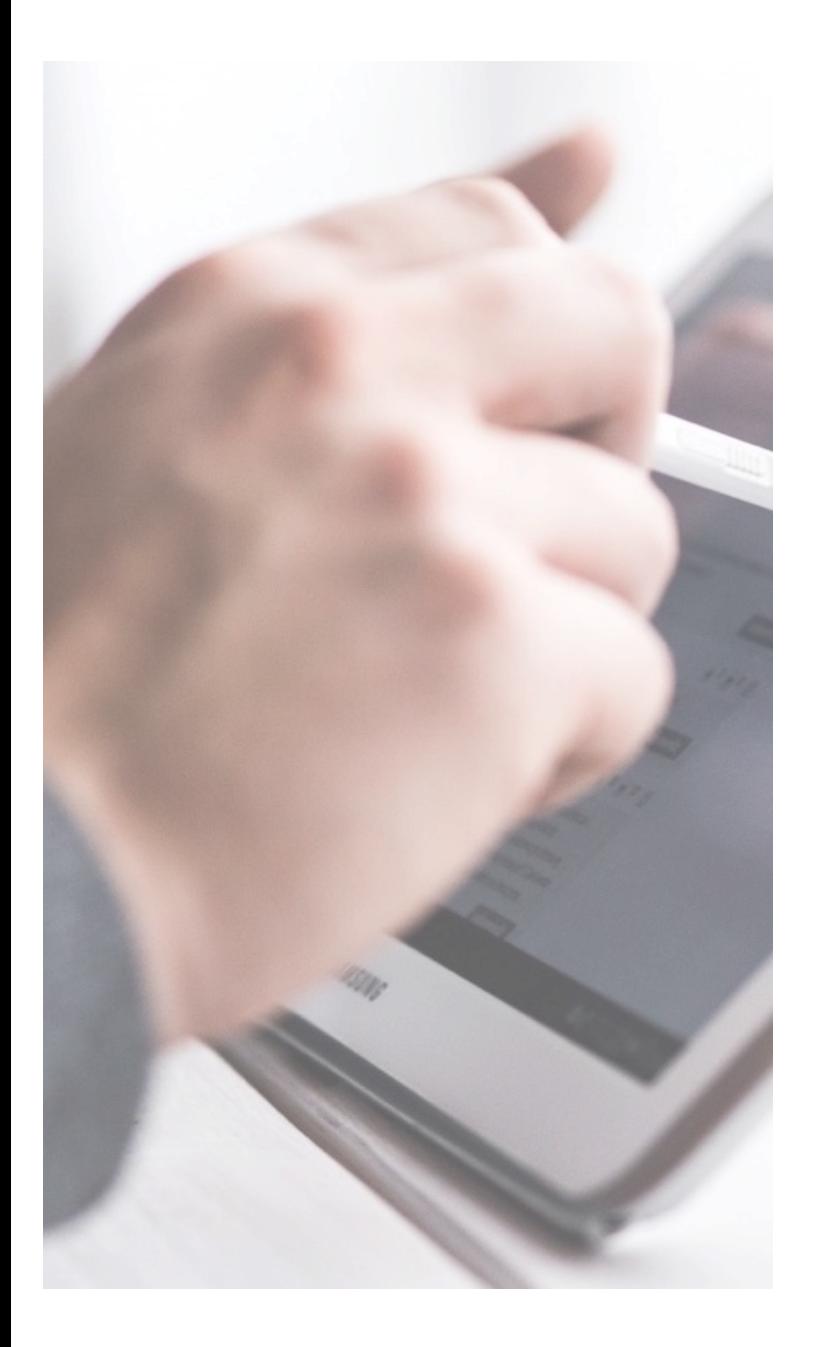

## **CONSULTER LE REGISTRE**

- **Sur place au point d'accueil principal et accessible**
- **À distance :**
	- **Sur le site Internet de l'établissement**
	- **Par entretien téléphonique**

# RÉCAPITULATIF DES ÉTAPES

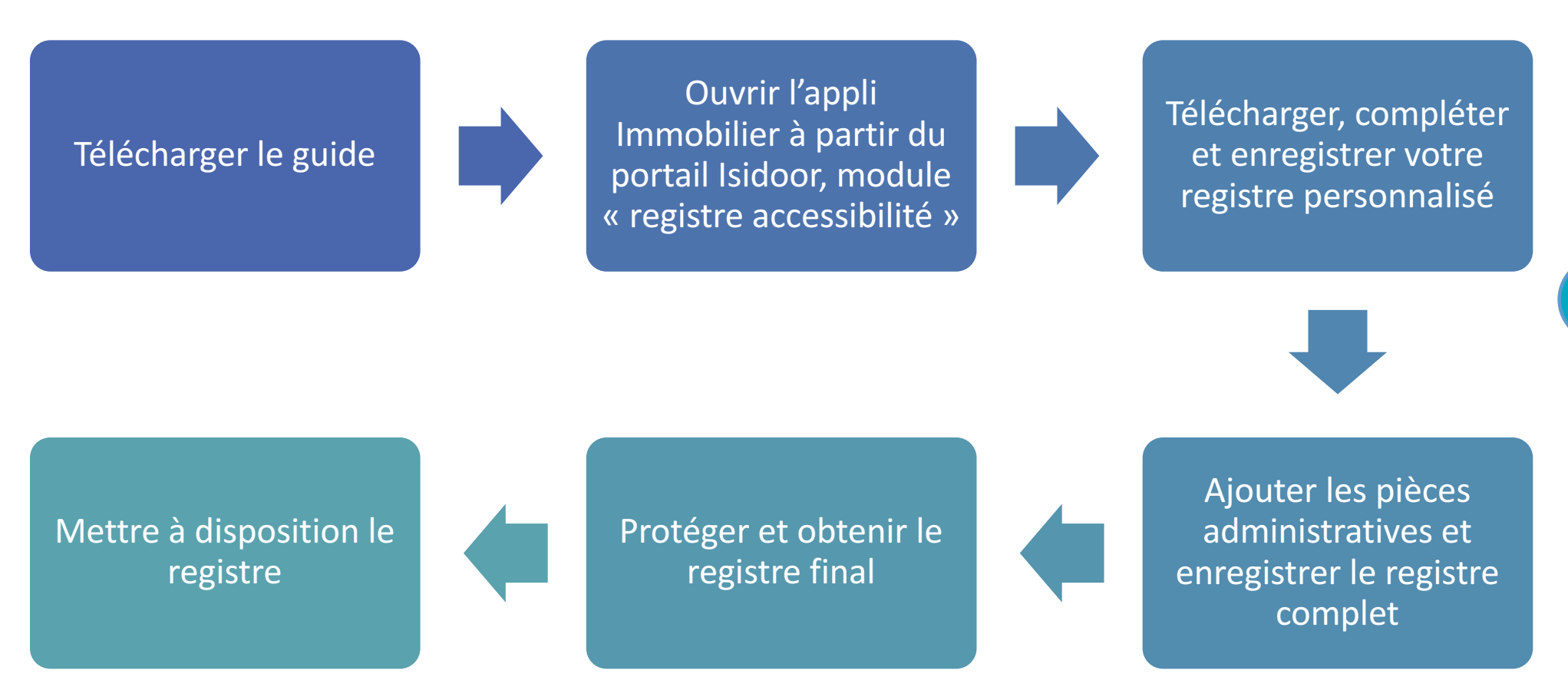

## **MERCI POUR VOTRE ATTENTION !**

**BLUE ON**